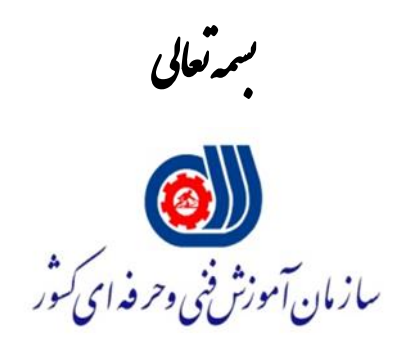

ه<br>شوه نامه .<br>ن*اد تر*فهای ح ،<br>فن .<br>مری برنال حامع سازمان آموزش م م ست اعطای دستری برنال حامع سازمان آموزش فن و حرفه ای .<br>به مرکز مدیریت مهارت آموزی ومثاوره شغلی م م م  $TMC$ 

وزش نت آ معاو م .<br>دفترراسری <sub>اجر</sub>ای آموزش م ج ،<br>ف تی

ر ماه 1401

### **تعاریف و اختصارات:**

**مرکز TMC:** منظور مرکز مدیریت مهارتآموزی و مشاوره شغلی مستقر در دانشگاه، موضوع بخشنامه شماره ۹۸/۲۰۰/۱۸۹۵۸ مورخ ۱۳۹۸/۵/۲۸ می باشد.

**مرکز معین )مرکز مسئول شهرستان(:** یکی از مراکز آموزش فنی و حرفه ای دولتی تحت پوشش اداره کل و مستقر در شهرستان محل فعالیت دانشگاه بوده که مسئولیت همکاری و نظارت بر عملکرد مرکز TMC را به عهده دارد. **اداره کل:** منظور اداره کل آموزش فنی و حرفه ای استان محل فعالیت دانشگاه بوده که زیر نظر سازمان آموزش فنی و حرفه ای کشور اداره می شود.

### **فرایندها و مراحل اعطای دسترسی:**

فرایندها و مراحل اعطای دسترسی پرتال جامع سازمان آموزش فنی و حرفه ای به مراکز TMC به شرح زیر می باشد:

#### **مرحله .1**

مرکز معین موظف است ضمن اطالع به مدیر اجرایی مرکز TMC، مدارک، مستندات و ابالغ ایشان را دریافت نماید.

### **مرحله .2**

مرکز معین موظف است ضمن بررسی دقیق مستندات و مدارک مدیر اجرایی مرکز TMC، نسبت به بارگذاری اطالعات ایشان در پرتال (از مسیر: میز کار اسکسامانه کاربر سکهفهرست کاربران سکهدرج کاربر جدید) و تخصیص یک نام کاربری و رمز عبور برای ایشان اقدام نماید.

# **مرحله .3**

در این مرحله، مرکز معین نسبت به تعریف مکان برای مرکز TMC( از مسیر: سامامه آموزش اماکن درج مکان جدید) اقدام می نماید.

الزم به ذکر است در این مرحله، درج تاریخ و شماره دقیق مجوز مرکز TMC و بارگذاری تصویر مجوز و ابالغ مدیر مرکز TMC در هنگام تعریف مکان ضروری است.

### **مرحله .4**

در این مرحله، مرکز معین طی مکاتبه ای، نام کاربری و رمز عبور تعریف شده را به مدیر اجرایی مرکز TMC اعالم می نماید. الزم است در این مکاتبه به تغییر رمز و در اختیار دیگران قرار ندادن نام کاربری و رمز عبور توسط مدیر مرکز TMC برای جلوگیری از مشکالت احتمالی اشاره شود.

## **مرحله .5**

در این مرحله، مدیر اجرایی مرکز TMC پس از ورود به پرتال جامع سازمان، می تواند نسبت به تعریف دوره آموزشی بر اساس قوانین و مقررات و دستورالعمل های سازمان و همچنین صورتجلسات شورای راهبری مرکز TMC( از مسیر: سامانه آموزش — > برنامه آموزشی — > درج دوره جدید) اقدام نماید. لازم است از سوی مرکز معین، آموزش و راهنمایی الزم در این خصوص ارائه شود.

**تذکر:** در تعریف دوره آموزشی، امکان ثبت نام مستقیم متقاضیان در دوره می بایست غیرفعال شود و مرکز معین در هنگام بررسی و تایید دوره های مرکز TMC الزم است به این نکته توجه نماید.

## **مرحله .6**

در این مرحله، مرکز معین ضمن بررسی کامل دوره تعریف شده توسط مرکز TMC در خصوص تایید و ارجاع آن به اداره کل و یا رد و عودت آن به مرکز TMC برای ویرایش مجدد اقدام می نماید. بدیهی است تمام مسئولیت های مربوط به تایید دوره های مرکز TMC بر عهده مرکز معین می باشد.

## **مرحله .7**

در این مرحله، اداره آموزش، پژوهش و برنامه ریزی اداره کل، پس از بررسی دوره آموزشی نسبت به تایید یا رد آن اقدام می نماید.

## **مرحله .8**

در این مرحله، پس از تأیید دوره توسط اداره کل، مرکز TMC می تواند نسبت به ثبت نام و درج اطالعات دانشجویان متقاضی در پرتال اقدام نماید.

نمودار اجرای فرایندها و مراحل فوق به شرح زیر می باشد:

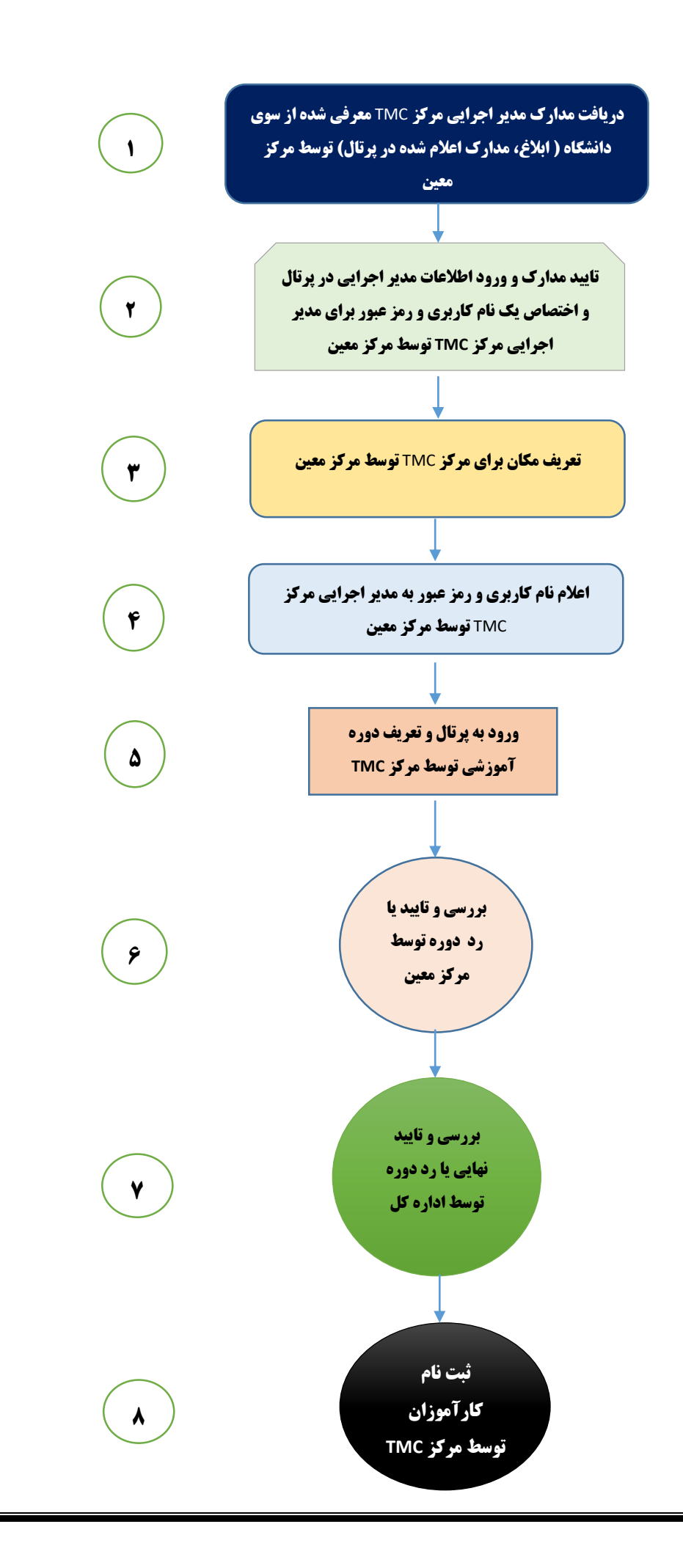

# **فلوچارت فرایندهاي اجرایی مربوط به دسترسی مراکز** TMC **به پرتال جامع سازمان آموزش فنی و حرفه اي کشور**

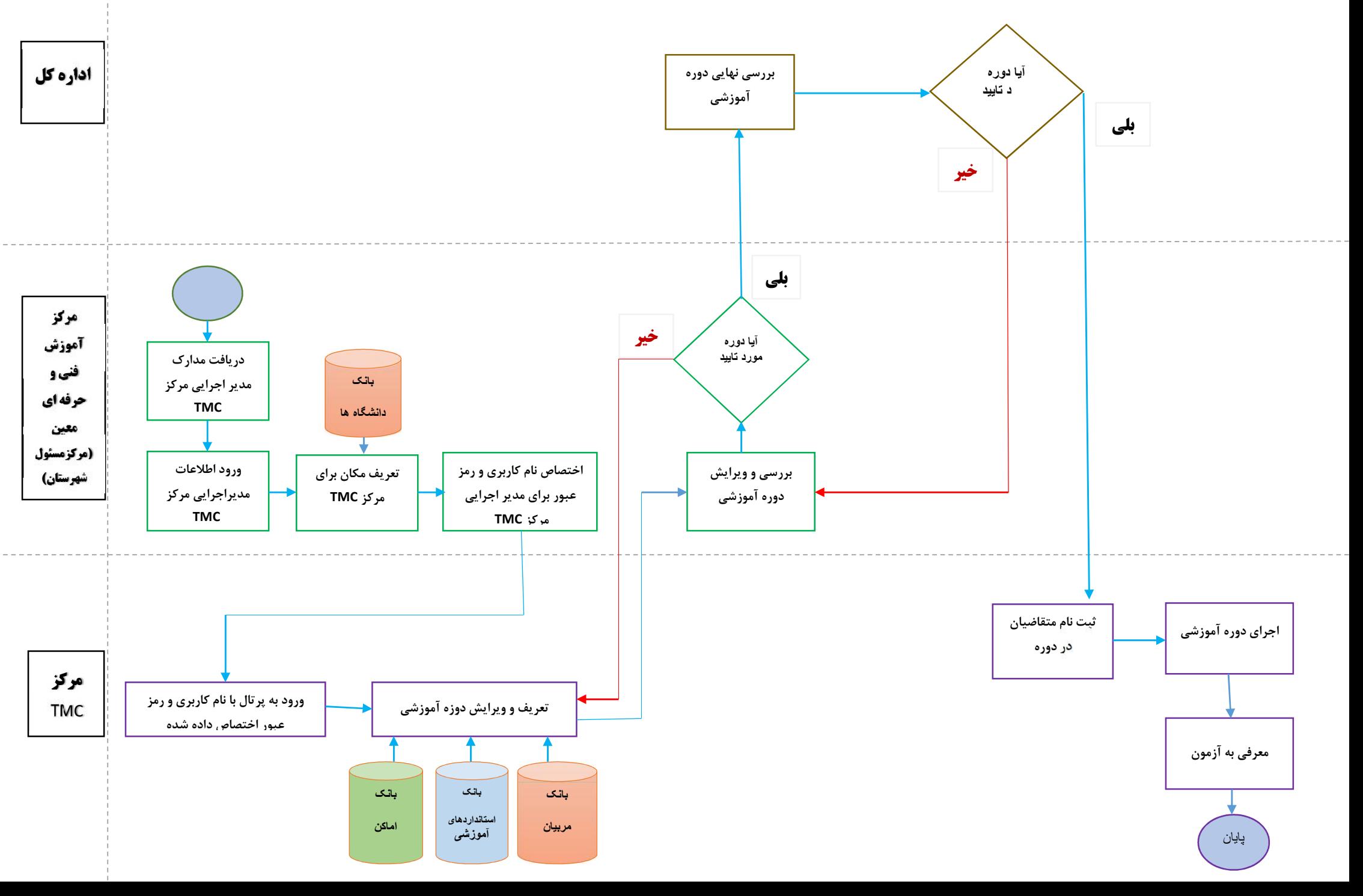